## **Restauració**

L'ordinador pot deixar de funcionar correctament per alguna causa: esborrar un fitxer important per error, un virus, una apagada de llum, etc.

Per solucionar aquest problema els ordinadors porten un sistema que els deixa tal i com estaven quan ens el van entregar. Aquí teniu una petita guia de com fer aquesta recuperació del sistema.

Heu de tenir en compte que els canvis de configuració posteriors a la entrega, les actualitzacions, els documents que heu creat o desat, etc: **es perdran tots**.

## **Procediment de Restauració de l'ordinador**

1.

Quan engeguem l'ordinador després del logotip de TOSHIBA premem la tecla **Esc**. (Cantonada esquerra superior). Obtenim un menú similar al següent. Amb el cursor triem la opció **Recuperació**.

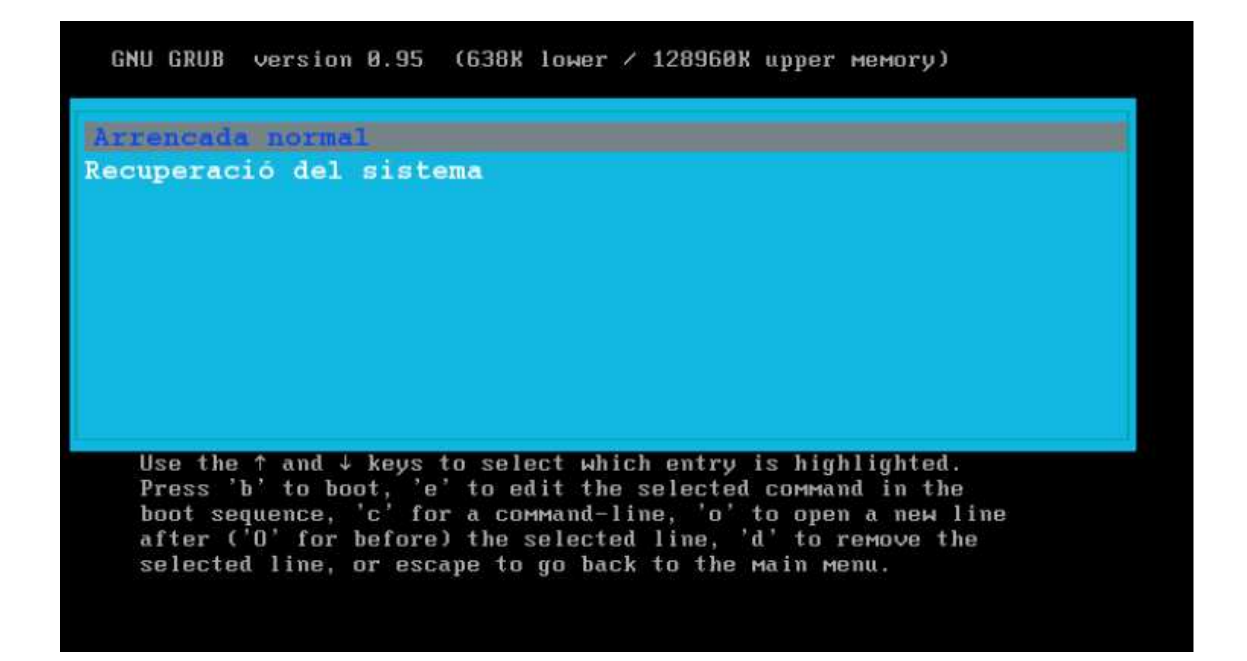

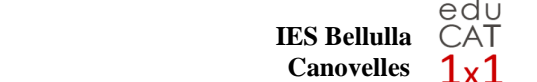

## 2.

Tot seguit ens surten unes lletres i un nou menú similar al següent. Triarem la opció que volem recuperar. Tot el disc dur tarda uns 25 a 30 minuts. Un dels sistemes operatius uns 15 minuts.

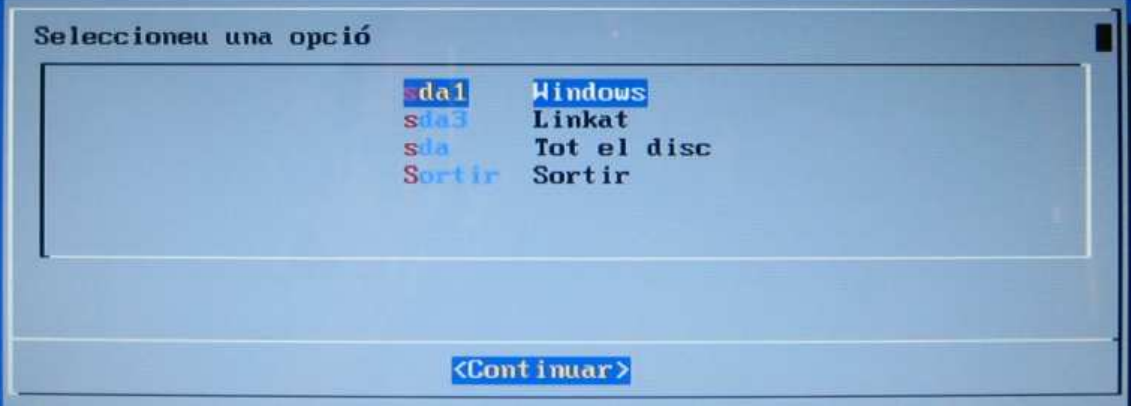

Un cop triada la opció i confirmada ens sortirà una barra que ens indica l'evolució del procés. A l'acabar s'aturarà l'ordinador. Ja el tindrem com nou.